# **Instructions for Completing Summer Personnels Using WebDFS**

### *Revised 02/23/2017*

*\*For official policy information please visit* 

*[http://provost.uga.edu/documents/2017\\_Summer\\_Payroll\\_Procedures\\_and\\_Contacts.pdf](http://provost.uga.edu/documents/2017_Summer_Payroll_Procedures_and_Contacts.pdf)*

- *1.* Personnel documents for the May Pay Period must be prepared in the current fiscal year. The June pay period and July pay period documents may be prepared beginning April 1st*.*
- *2.* Use fiscal year **2017 for the May and June Pay Period** document and fiscal year **2018 for the July Pay Period** document.
- *3.* The **Action Date** needs to be the date of the session start date.
- *4.* Use one of the following short titles according to type of position receiving summer pay with the position number of "L" (L space) and the occurrence of "A"
	- **a.** GA S Graduate Assistant Summer School
	- **b.** GRA S Graduate Research Assistant Summer School
	- **c.** GTA S Graduate Teaching Assistant Summer School
	- **d.** GLA S Graduate Lab Assistant Summer School
	- **e.** SS FA Summer Faculty
	- **f.** PSTDS Post Doctoral Associate Summer School

All summer personnel documents for graduate assistants (GA S, GLA S, GRA S, & GTA S) will flow through the Graduate School for approval.

All summer personnel documents for post-doctoral associates (PSTDS) will flow through Research Affairs for approval.

*5.* The summer pay periods and deadlines are as follows:

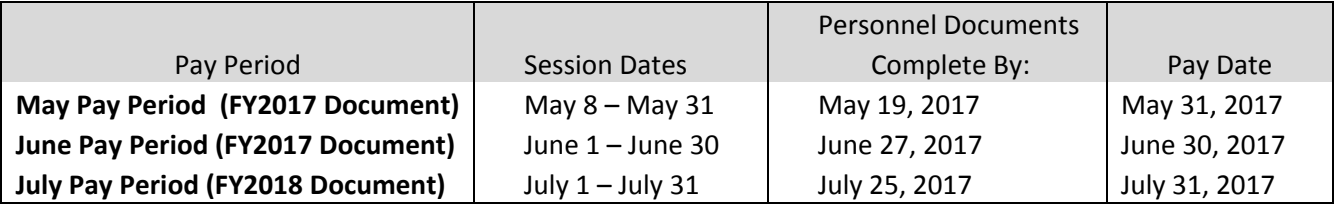

*6.* On the pay authorization page input the account number, object code, pay dates and rates. Do NOT put in the EFT or Budget amount. (If WebDFS PR/Budget Amendment System is set to "System" on the "Payroll Authorization Page" the system will do all calculations.)

# **Points to remember:**

- Personnel documents require approval from multiple offices so departments should allow sufficient time for complete approval of the personnel document by the payroll deadline.
- FY 2017 Summer personnels must be prepared in multiple fiscal year documents. May and June Pay Periods must be the current fiscal year and July Pay Period must be new fiscal year.
- Summer positions cannot be combined with other types of positions on the personnel.
- Two sets of payroll authorization dates are allowed on summer personnels for the May and June Pay Periods, and for the July Pay Period one set of payroll authorization dates are

allowed. Per university policy, the total amount paid for each of these pay periods cannot exceed 11.111% of the employee's full time annual salary.

- If the personnel document setting up an employee for summer pay is not fully approved by the payroll deadline, no paycheck will be issued for that period. A new personnel to record the missed payment as Back Pay will be required.
- If a personnel was completed to set up an employee for summer pay and it is determined that no pay should be received, a new personnel will be required to zero out the amounts that had previously been authorized.
- All Back Pay Summer personnel documents processed must use the reason code (SB). If the correct reason code is not used the back pay may not be paid on the correct pay period.
- All Prior Year Back Pay Summer personnel documents processed must use the reason code (PB) along with (SB).
- Payroll Authorization columns for the July pay period will need to be adjusted if Back Pay (SB) is included on the document.
- *7.* No budget amendment is required with this document.
- *8.* Once you have completed and validated the document submit it into Electronic Approval.
- *9.* To view/print Summer Payroll reports go to the WebDFS Applications Menu and click "Payroll Reports"<https://webdfs.uga.edu/WebDFS>

#### **Maymester and June Example**

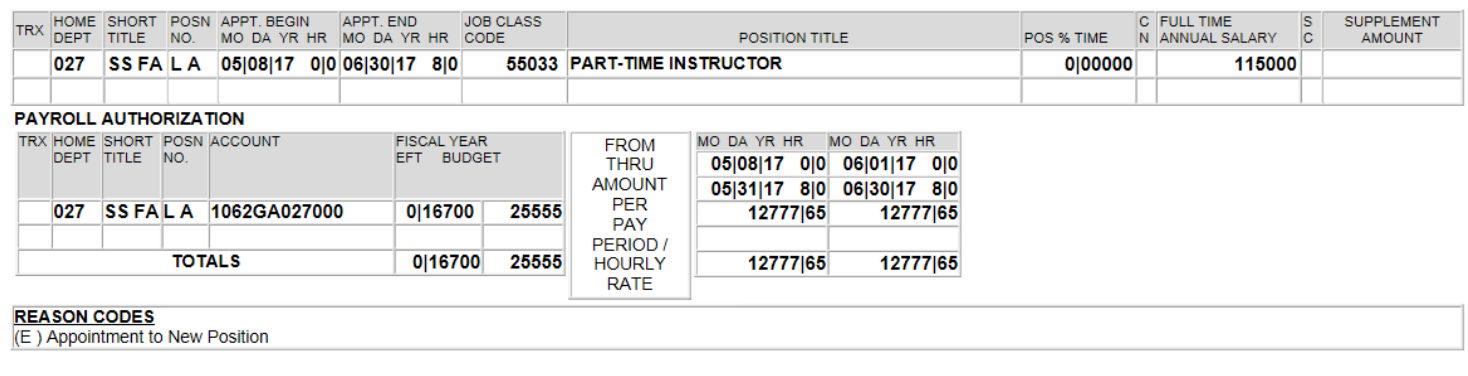

## **July Session Example**

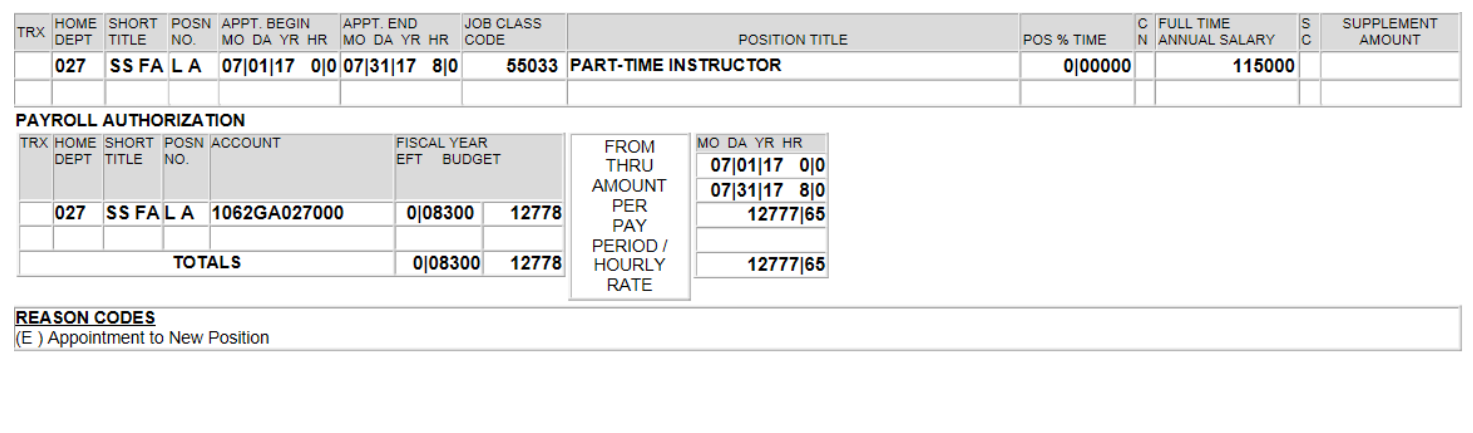